## Термостат программируемый недельный ТПН-Р-38 беспроводной (радио)

### Назначение.

Термостат программируемый недельный модель ТПН-Р-38 предназначен для измерения температуры воздуха в помещении и подачи команды на включение/выключение на отопительный котел или кондиционер. Термостат имеет два блока, один для определения температуры и передачи данных, второй для приёма и непосредственного подключения к оборудованию. При установке термостата ТПН-Р-38 обеспечивается поддержание комфортной температуры в помещении и существенно сокращаются энергозатраты.

Внимание! Перед началом монтажных работ необходимо обесточить котел/кондиционер, к которому будет подключаться приёмный блок термостата. Производитель рекомендует для проведения монтажных работ обращаться в специализированные монтажные/сервисные организации, имеющие специально обученный персонал.

### Место установки.

При выборе места установки передающего блока термостата в помещении необходимо избегать прямого попадания солнечных лучей, сквозняков приборов, излучающих тепло. Передающий блок и прямого воздействия устанавливается на высоте примерно 1.2-1.5 метра от пола. Не размещайте термостат во вспомогательных помещениях (кухня, коридор, санузел), вблизи дверных и оконных проемов.

#### Подключение приемника.

Выключите электрические устройства и приёмник перед началом подключения. В нижней части приёмника находятся 2 монтажных зажима.

Смонтируйте провода в клеммной панели в соответствие со схемой соединения, приложенной в верхней обкладке приемного блока.

Перед закреплением поместите все провода в стену, чтобы избежать отделения проводов. Рекомендуется установить предохранитель 10 Ампер для защиты термостата от перегрузки.

#### Установка.

Смонтируйте термостат ТПН-Р-38, закрепив шпоночное отверстие при помощи отверток и настенных шурупов. Передатчик и приёмник должны быть смонтированы на стене.

### Установка или замена батареек передатчика.

Отключите от электропитания котел/кондиционер. Для замены батареек используйте только батарейки одинакового либо эквивалентного типа с заменяемыми батарейками. Не выбрасывайте отработавшие батарейки с бытовыми отходами.

- 1. Выдвиньте контейнер с батарейками.
- 2. Вставьте новые батарейки в соответствие с полярностью в контейнере.
- 3. Задвиньте контейнер с замененными батарейками в исходное положение.

После замены батареек проверьте работу термостата. Нажмите "Rst" для переустановки, если возникнет необходимость. Теперь термостат готов для управления котлом/кондиционером.

#### НАЧАЛО РАБОТЫ / ПЕРЕУСТАНОВКА

- $1.$ После монтажа электрической проводки и установки термостата выключите все подсоединенные устройства. Вставьте батарейки. Включится ЖК дисплей.
- $2.$ Нажмите "Rst" для переустановки. Термостат ТПН-Р-38 будет готов для управления обогревателем/кондиционером.
- Включите обогреватель/кондиционер. Обогреватель/кондиционер будет  $3.$ оставаться выключенным, пока передатчик не активирует выходной сигнал и на дисплее появится (1) с .

### Режим "Нормальное время".

- Определение температуры начинается, и на дисплее термостата появится  $1.$ обозначение комнатной температуры.
- $2.$ При низком заряде батареи, появится значок Пипинстри. Старые батарейки должны быть немедленно заменены.
- $3.$ Функция "размораживание" активируется с появлением значка \* при температуре равной или ниже  $5^{\circ}$ С. Выходной сигнал будет направлен на включение "ТЕПЛО" и выключение "ХОЛОД".
- Когда температура ниже 0°С передатчик будет показывать обозначение  $4.$ "LO"(низкая).
- Когда температура выше 40°С передатчик будет показывать обозначение 5. "НІ" (высокая).

### Установка режима "Нормальное время".

- Нажмите значок  $\circled{1}$ , высветится установка "день недели" (1-7). С помощью  $1.$ значков прокрутки ▲. ▼ выберете текущий день недели.
- Нажмите значок  $\Theta$ , высветится установка "Часы". С помощью значков  $2.$ прокрутки ▲, ▼ выставьте часы.
- Нажмите значок  $\Theta$ , высветится установка "Минуты". С помощью значков 3. прокрутки ▲, ▼ установите минуты.
- $\overline{4}$ . Нажмите значок  $\Theta$ , чтобы вернуться к шагу 1.
- Нажмите значок для подтверждения установок и вернитесь к  $5<sub>1</sub>$ нормальному режиму. Или передатчик автоматически перейдет в нормальный режим после 10 сек.

# Программы, определенные заводской настройкой.

Обогреватель/кондиционер включается в соответствие с активированной программой и установленной температурой. Когда обогреватель/кондиционер включен, на дисплее появится номер программы и значки  $\mathcal{O}/\mathcal{D}$ .

#### Ниже в таблицах показаны установленные программы: Pewim ofornessteng

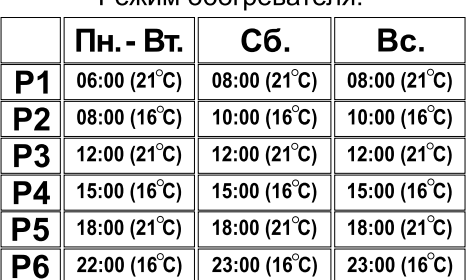

Режим кондиционера:

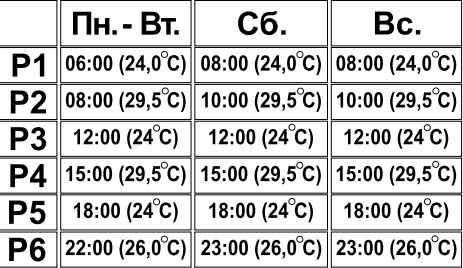

### Установка программы.

- 1. Нажмите значок "PRG", высветится установка "часы". С помощью значков прокрутки ▲. ▼ можно изменять установку часов.
- 2. Нажмите значок "PRG", высветится установка "минуты". С помощью значков прокрутки ▲. ▼ можно изменять установку минут.
- Нажмите значок "PRG", высветится установка "температура". С помощью  $\mathcal{S}$ значков прокрутки ▲, ▼ можно изменять заданное значение температуры.
- 4. Нажмите значок "PRG" для установки следующей программы.
- $5<sub>1</sub>$ Последовательность установки программы:  $\Pi$ H.-BT. (P1  $\rightarrow$  P2  $\rightarrow$  P3  $\rightarrow$  P4  $\rightarrow$  P5  $\rightarrow$  P6) C6. (P1  $\rightarrow$  P2  $\rightarrow$  P3  $\rightarrow$  P4  $\rightarrow$  P5  $\rightarrow$  P6) Bc. (P1  $\rightarrow$  P2  $\rightarrow$  P3  $\rightarrow$  P4  $\rightarrow$  P5  $\rightarrow$  P6)  $\rightarrow$  ....
- Нажмите значок чтобы выйти из установки программного режима и 6. перейти в "нормальный режим", или передатчик автоматически перейдет в нормальный режим после 10 сек.

## Временный / постоянный режимы ручной настройки.

Предусмотрены 2 типа режима ручной настройки: временный и постоянный. Нажмите значок <> для выбора режима ручной настройки.

#### Последовательность:

нормальный  $\rightarrow$  временный режим ручной настройки  $\rightarrow$  постоянный режим ручной настройки → нормальный ...

#### Выбор временного / постоянного режима ручной настройки.

- 1. Нажмите значок < ,чтобы перейти из "нормального" режима во временный режим ручной настройки. На дисплее появится значок  $\mathbf{\Phi}$ .
- Снова нажмите значок ∕ Э. временный режим ручной настройки сменится  $2<sup>1</sup>$ на постоянный режим ручной настройки. На дисплее появится значок  $\mathbf{P}$ .
- Еще раз нажмите значок / тогда постоянный режим ручной настройки  $3.$ перейдет в "нормальный" режим.

### Настройка и обзор температуры в ручном режиме.

- 1. Нажмите значки прокрутки ▲, ▼ будет показана температура ручного режима.
- 2. Удерживайте значки прокрутки ▲, ▼ 2 секунды, появится обозначение температуры ручного режима.
- 3. Нажимайте значки прокрутки ▲, ▼ для настройки температуры.
- 4. Нажмите значок чтобы выйти из установки температуры ручного режима, или передатчик автоматически перейдет в нормальный режим после 10 сек.

### Временный режим ручной настройки.

Временный режим ручной настройки поддерживается, пока не наступит время другой программы.

### Постоянный режим ручной настройки.

Комнатная температура будет поддерживаться в режиме ручной настройки температуры, пока ручной режим не будет выключен. Нажмите обозначение "PRG", чтобы выйти из постоянного режима ручной настройки.

#### Выключить/Режим ожидания  $\phi$

#### Последовательность:

...

 $\rightarrow$ 

 $\rightarrow$ 

### Режим ожидания.

В режиме ожидания на экране появится значок  $\mathbb{Q}$ . Передатчик перестаёт измерять и показывать температуру. На экране будет индицировано только текущее время. При этом обогреватель/кондиционер отключены независимо от текущей установки температуры.

### Режим регулировки выключения.

ЖК-дисплей термостата ТПН-Р-38 полностью отключен. Обогреватель/ кондиционер выключены, независимо от текущей установки температуры.

### Время задержки.

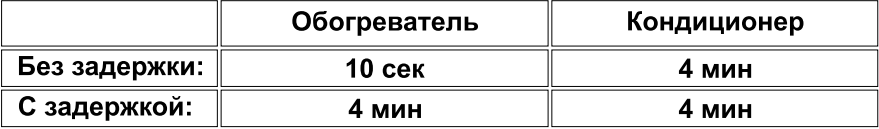

Заводская настройка - без задержки. Переключатель в виде перемычки расположен на печатной плате, с обратной стороны дисплея.

#### Режим времени 12/24.

Заводская настройка - 24 часа. Переключатель в виде перемычки расположен на печатной плате, с обратной стороны дисплея.

### Переключатель обогреватель/кондиционер.

Заводская настройка - обогреватель. Переключатель в виде перемычки расположен на печатной плате, с обратной стороны дисплея.

### Установка адреса.

В передатчике и приёмнике находятся двухрядные переключатели для выбора адресов. Приёмник пропускает сообщение установки иного адреса, подаваемое передатчиком.

### Технические характеристики.

0.0-40°С (с шагом 0.1°С) Пределы измерения температуры:  $0.5^{\circ}$ C Погрешность: 5.0-35.0°C (0.5 C / $\mu$ ar) Диапазон регулируемой температуры: кабель 2.5 мм кв. Клеммы: Электронное устройство: Type 2.B action щелочная батарея 1.5 Вольт. ААА - 2 шт Передатчик - источник питания: Приёмник - входное напряжение: 230 VAC Приёмник - выходное напряжение: 24.250 VAC 50/60 Fu 10(3)A max Рабочая температура:  $0-50^{\circ}$ C Температура хранения: от -10 до 60 °C Датчик: терморезистор NTC

Inpur 240Vac

Схема подключения: